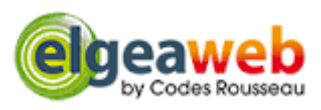

# Nouveautés de la Version 2.0

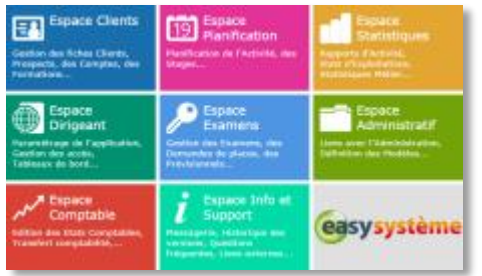

# **1. Application**

### **Les espaces Clients, Planification et Examens fusionnent dans un même environnement principal**

Les transitions entre ces Espaces sont plus rapides, plus fluides. Les autres Espaces se chargent dans un onglet séparé du navigateur. Vous gardez toujours en vue votre espace principal de travail (Elèves – Planning – Examens).

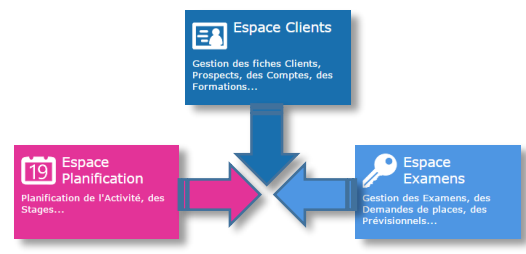

La navigation entre les différents espaces est conservée.

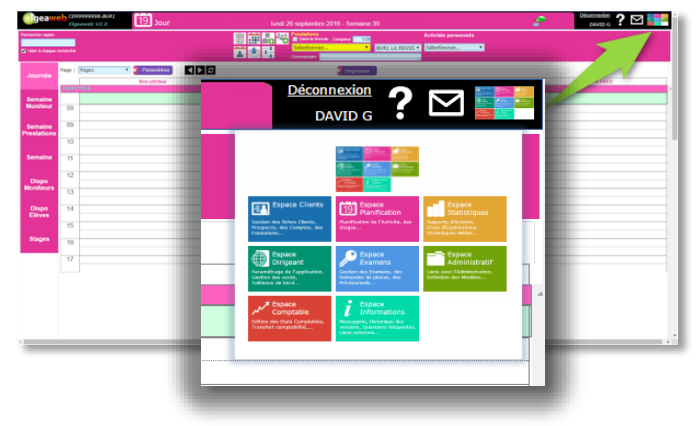

*Gain apporté : Rapidité de transition entre les Espaces.*

### **2. Connexion**

### **L'utilisateur précise depuis quel bureau il se connecte**

Cela permet de mémoriser automatiquement par la suite dans quel bureau sont saisis les encaissements et les plannings. L'utilisateur peut bien entendu modifier cet élément lors de la saisie d'un encaissement ou d'un planning.

#### *Gain apporté :*

*Gestion des caisses par bureau de paiement indépendamment du bureau d'inscription de l'élève. Les rendez-vous sont rattachés à un bureau.*

### **3. Page d'accueil**

#### **Nouvelle barre des widgets**

Les widgets sont des petits modules intégrés permettant de donner des informations pratiques ou d'alerter les utilisateurs.

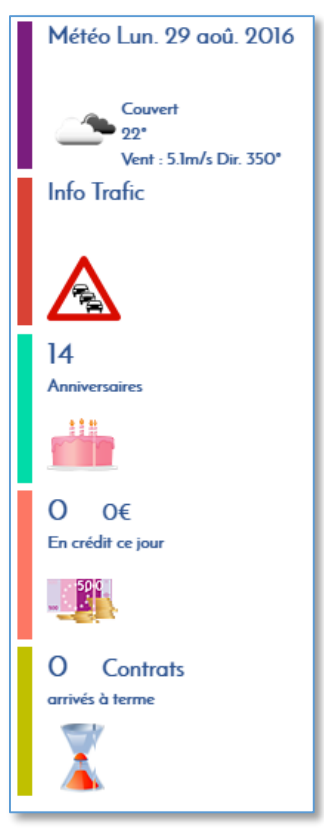

#### *Gain apporté :*

*Un simple clic pour accéder à l'information essentielle.*

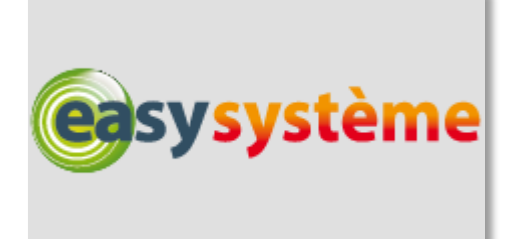

# **4. Synchronisation du planning**

### **Les modification reportées en temps réel de Elgeaweb vers Easysystème**

La synchronisation en temps réel est lancée à chaque création, modification ou suppression de planning. *Gain apporté :*

*Plus de fiabilité dans les échanges entre les applications.*

### **5. Synchronisation des paramètres**

### **Les moniteurs sont envoyés à**

#### **Easysystème dès leur création**

Lors de la création d'un moniteur, vous retrouvez celui-ci instantanément sur Easysystème pour pouvoir paramétrer ses licences par exemple.

#### *Gain apporté :*

*Plus besoin d'attendre la synchronisation ni d'exporter les données.*

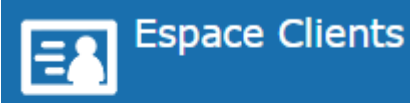

Gestion des fiches Clients, Prospects, des Comptes, des Formations...

### **6. Résumé élève**

### **Une nouvelle rubrique pour rassembler toutes les infos essentielles**

Le résumé vous montre le maximum d'information sur l'élève et sa formation : les informations de contacts (par téléphone ou mails), les éléments liés à la planification (stages, jauges de planification), les documents liés, la jauge de progression générale interactive, les observations.

#### *Gain apporté :*

*Toutes les infos en un coup d'œil.*

### **7.Documents liés**

### **Rattachez simplement des documents à la fiche élèves**

Vous pouvez intégrer des documents numérisés (scan, courriers, etc…) à la fiche d'un élève. Les documents sont enregistrés dans votre dossier en ligne et peuvent être consultés à tout moment. Vos documents sont sauvegardés et accessibles partout.

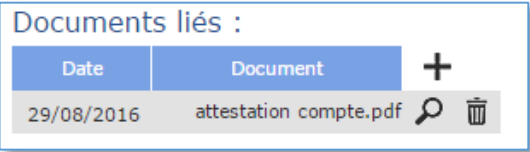

#### *Gain apporté :*

*Une véritable gestion électronique de documents dans Elgeaweb.*

### **8.Jauge de progression**

**Visualisez la progression de l'élève à travers les différentes étapes de la gestion d'une formation**

La jauge indique si les différentes étapes ont été réalisées, depuis l'évaluation initiale jusqu'à l'examen final. Les différents jalons sont dynamiques et vous emmènent directement à la source de l'information en un clic.

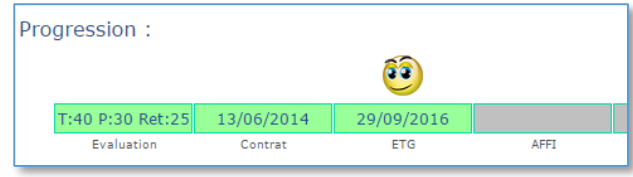

#### *Gain apporté :*

*Vous savez où en est l'élève et vous accédez rapidement aux différents éléments.*

### **9.Observations**

**Saisissez les observations sans passer en mode « modification »**

Les nouveaux boutons vous permettent de modifier ou d'ajouter une observation. Les observations sont automatiquement précédées de l'auteur et de la date et heure de saisie.

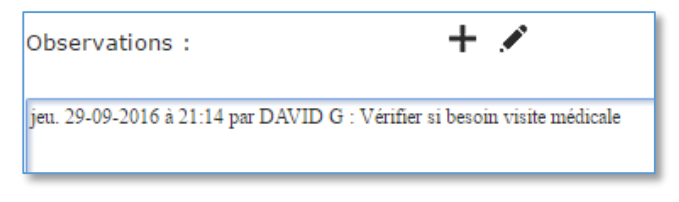

#### *Gain apporté :*

*Suivi simplifié des observations.*

# **10. Historique des examens**

### **En plus des antécédents d'examens, retrouvez la liste des examens passés par l'élève**

Les antécédents d'examens vous permettaient de saisir et visualiser les examens passés dans un autre établissement. Vous retrouvez désormais également la synthèse des examens passés dans votre établissement. *Gain apporté :*

*Toutes les informations concernant les examens au même endroit.*

### **11. ETG individuels**

### **Saisissez simplement les ETG passés à titre individuel par vos élèves**

Elgeaweb s'adapte à la nouvelle organisation des ETG en vous permettant de saisir la date et le résultat des examens code que vos élèves ont passé à titre individuel.

#### *Gain apporté :*

*Saisie rapide de l'information sans utiliser le module Examens.*

### **12. Evaluation initiale**

### **Nouveau champ pour la saisie du volume retenu par l'élève**

L'évaluation initiale vous permettait de saisir les résultats en théorie, plateau et circulation. Vous pouvez désormais saisir le nombre d'heures accepté par l'élève. Ce volume retenu apparaîtra dans le contrat de formation.

#### *Gain apporté :*

*Vous gardez une trace de votre évaluation en cas de désaccord avec le candidat.*

### **13. Contrat**

### **Précision du volume de formation accepté par le candidat**

Le contrat précise clairement le volume prescrit par l'établissement et le volume accepté par le candidat.

#### **EVALUATION DE DEPART :**

L'évaluation de départ doit être effectuée avant la signature du contrat. Date : 18/03/2014 Résultat : 30 heures de pratique Volume de formation accepté et retenu : 25 heures.

#### *Gain apporté :*

*Plus de clarté dans le contrat.*

### **14. Liste des rendez-vous**

#### **Ajout d'une synthèse par activité**

En plus de la liste des rendez-vous, vous trouvez maintenant une synthèse par activité affichant les cumuls de quantité et de durée par prestation.

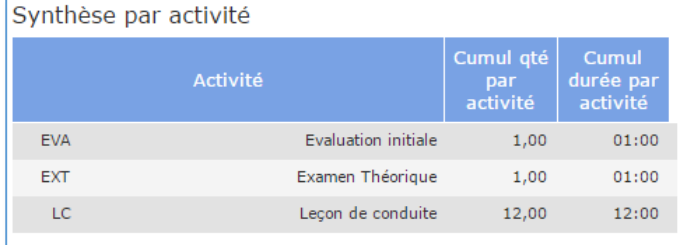

#### *Gain apporté :*

*Plus de clarté pour le suivi des heures.*

# **15. Suppression des rendez-vous**

### **Suppression des rendez-vous de l'élève à partir d'une date**

Vous pouvez supprimer tous les rendez-vous de l'élève à partir d'une date définie. Si un élève abandonne sa formation et que le planning était déjà saisi à l'avance, ou s'il est indisponible et doit annuler des rendez-vous, vous pouvez désormais tout annuler simplement depuis la liste des rendez-vous.

Suppression des RDV à partir du :

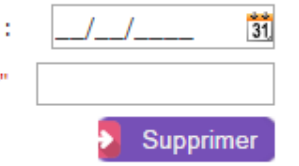

Tapez "confirmer"

#### *Gain apporté :*

*Plus rapide que de supprimer tous les rendez-vous un par un.*

# **16. Stages de l'élève**

### **Visualisez les stages de l'élève et inscrivez-le à un stage**

Utilisez la nouvelle fonctionnalité Stage depuis l'Espace clients. Inscrivez ou retirez un élève d'un stage et visualisez les stages auxquels l'élève est inscrit.

#### *Gain apporté :*

*Inscrire l'élève à tous les rendez-vous du stage depuis l'Espace Clients.*

### **17. Planning semaine élève**

#### **Nouveau planning semaine de l'élève**

Vous pouvez visualiser les rendez-vous de l'élève à la semaine depuis l'Espace Clients. Vous contrôlez rapidement la répartition des rendez-vous ou le planning à venir sans aller chercher les rendez-vous de l'élève dans l'Espace planification.

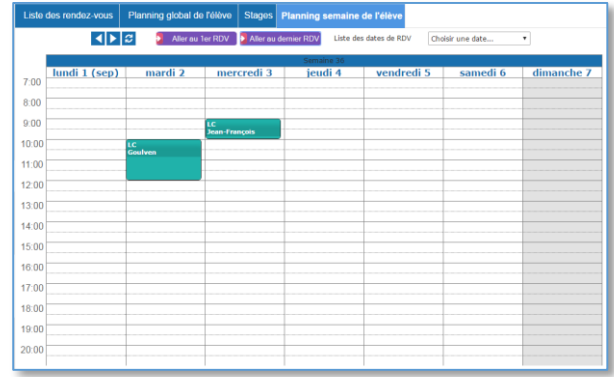

#### *Gain apporté :*

*Visualisation du planning élève plus simple et rapide.*

### **18. Planning semaine élève Accès rapide aux rendez-vous**

Accédez rapidement au 1<sup>er</sup> ou au dernier rendez-vous de l'élève, ainsi qu'à n'importe quel rendez-vous planifié par date.

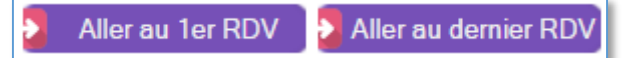

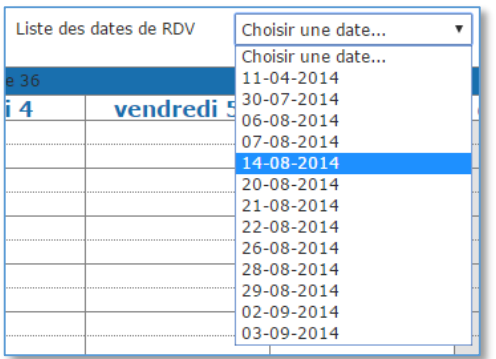

#### *Gain apporté :*

*Visualisation du planning élève plus simple et rapide.*

# **19. Prévisionnel de règlements**

### **Créez un échéancier au cas par cas ou en appliquant un modèle**

Les échéanciers de paiement vous permettent de planifier les paiements d'un élève en fonction d'une date ou de la consommation d'une quantité de prestation.

Les modèles d'échéancier sont construits dans l'Espace Administratif. Les échéances non honorées apparaissent en rouge. Un relevé des échéances non honorées est disponible dans l'Espace Statistiques. Les échéances programmées apparaissent sur le contrat de formation.

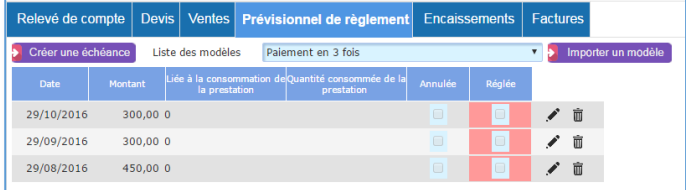

#### *Gain apporté :*

*Simplification de la gestion des paiements.*

### **20. Encaissements**

#### **Affectation automatique des**

#### **encaissements aux factures**

Lors de la saisie d'un encaissement, l'application propose l'affectation à une facture du même montant.

#### *Gain apporté :*

*Plus besoin d'aller affecter manuellement l'encaissement depuis la facture.*

### **21. Vie du dossier**

### **Gestion du suivi des demandes élèves**

Vous pouvez simplement ajouter des évènements à la vie du dossier, notamment les contacts avec l'élève ou les réclamations et demandes.

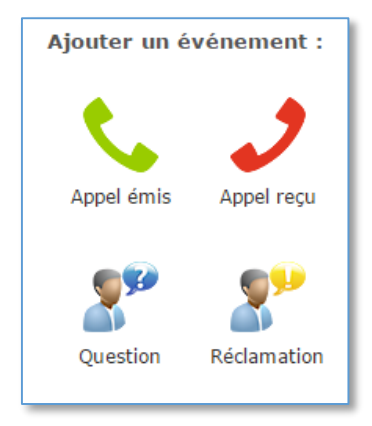

#### *Gain apporté :*

*Consignez toutes les informations utiles pour le suivi des élèves.*

### **22. Infos prospects**

### **Gestion des propositions commerciales et des renseignements**

Vous pouvez éditer des fiches de renseignements ou des propositions commerciales. Les modèles sont paramétrables dans l'Espace Administratif.

#### *Gain apporté :*

*Vous pouvez construire et imprimer vos informations commerciales directement dans Elgeaweb.*

### **23. Permis à points**

### **Gestion des stages permis à points et édition des attestations**

Cette nouvelle rubrique de l'Espace Clients vous permet de saisir les informations liées aux stages de récupération de points. Vous pourrez ainsi également éditer les attestations de stage.

#### *Gain apporté :*

*Gérez vos stages de récupération de points dans Elgeaweb.*

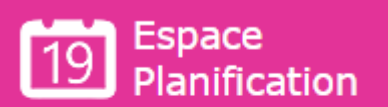

Planification de l'Activité, des Stages...

### **24. Espace Plannings**

#### **Nouvelle présentation des plannings**

La nouvelle présentation permet de regrouper les différents plannings accessibles sur les onglets de gauche. Les différents boutons de commandes sont regroupés audessus des plannings.

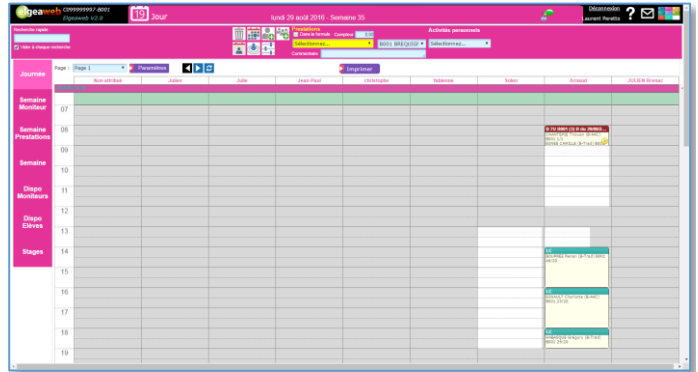

#### *Gain apporté :*

Les commandes sont regroupées pour une meilleure *ergonomie.*

### **Nouvelle zone de recherche et d'affichage des élèves sélectionnés**

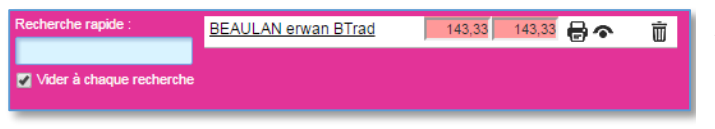

#### **Nouvelle zone des boutons outils**

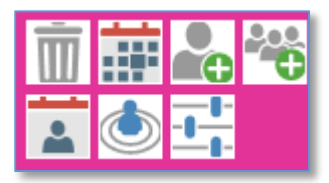

### **Nouvelle zone des paramètres de sélection**

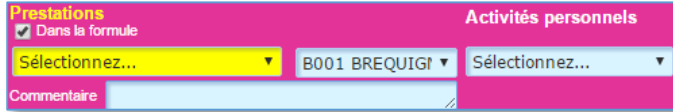

# **25. Sélection depuis un RDV**

**Changement de l'action lors de la sélection d'un RDV**

Le chargement se fait maintenant en sélectionnant le rendez-vous et en cliquant sur le bouton :

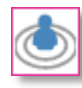

#### *Gain apporté :*

*Garder l'élève en cours lorsqu'on clique sur un RDV pour consulter le détail ou pour le déplacer par exemple.*

### **26. Planification par simple clic**

### **Planifier un rendez-vous avec la durée par défaut en un seul clic**

Un simple clic permet de planifier un rendez-vous avec la durée par défaut. La durée par défaut est paramétrée en minutes dans l'Espace Administratif, rubrique Prestations et Activités.

*Gain apporté :*

*Simplification de la planification des rendez-vous.*

### **27. Ajout d'un élève**

### **Modification de la fonctionnalité d'ajout d'un élève dans un rendezvous**

Plus besoin de sélectionner le rendez-vous. Cliquez simplement sur le bouton « mode ajout » et sélectionnez le ou les rendez-vous dans lesquels vous voulez ajouter l'élève. Lorsque la fonction Ajout au rendez-vous est sélectionnée, le fond de planning est coloré en jaune. Cliquez à nouveau sur le bouton pour désactiver le mode Ajout.

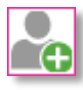

#### *Gain apporté :*

*Simplification de l'ajout d'un élève dans un rendez-vous.*

### **28. Paramètres d'affichage**

**De nouveaux paramètres pour personnaliser l'affichage des plannings**

Un nouveau bouton permet d'accéder aux paramètres d'affichage. Vous pouvez ainsi paramétrer l'affichage des disponibilités, des horaires sur les rendez-vous ou de l'affichage du fond des rendez-vous en couleur.

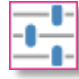

#### *Gain apporté :*

*Adaptez l'affichage selon vos envies et vos besoins.*

### **29. Modification de planning**

### **Modifiez la prestation d'un rendezvous**

Vous pouvez désormais modifier la prestation d'un rendez-vous dans la fenêtre de détail du rendez-vous. Cette fonctionnalité est gérée par un droit utilisateur spécifique paramétrable dans l'Espace Dirigeant.

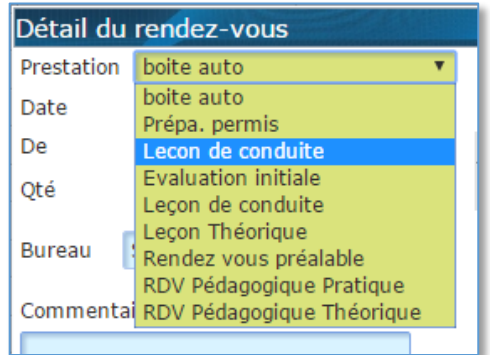

#### *Gain apporté :*

*Plus besoin de supprimer et recréer le rendez-vous.*

### **30. Modification de planning**

### **Modifiez le bureau dans le détail**

#### **d'un rendez-vous**

Vous pouvez modifier le bureau dans le détail du rendezvous. Le bureau affecté par défaut dépend du bureau choisi par l'utilisateur lors de la connexion.

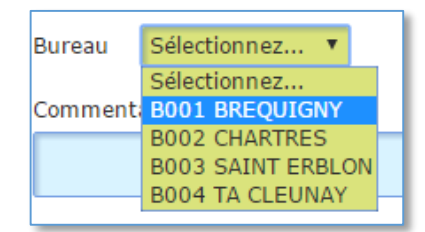

#### *Gain apporté :*

*Affecter les rendez-vous à un bureau.*

#### **31. Impression des RDV**

#### **De nouveaux documents sont**

#### **disponibles**

Vous pouvez imprimer des listes des élèves, des convocations et des feuilles d'émargement depuis le bouton impressions.

#### *Gain apporté :*

*Plus besoin de documents externes*

### **32. Planning Prestations**

**Un nouveau planning pour voir à la semaine les prestations sélectionnées**

Ce planning filtre en quelque sorte votre planning global pour n'afficher que les prestations que vous avez sélectionnées. Il vous permet ainsi de rechercher facilement un type de prestation pour planifier vos élèves.

#### *Gain apporté :*

*Facilité pour rechercher une prestation dans le planning.*

### **33. Fonction Stage**

### **Une nouvelle fonctionnalité pour planifier les formations de groupe**

La fonction stage vous permet de créer des stages et de planifier des rendez-vous dans le planning du stage. Les élèves inscrits au stage sont automatiquement inscrits à tous les rendez-vous qui composent le stage.

#### *Gain apporté :*

*Rapidité de planification pour vos formations groupées.*

### **34. Préinscription au stage**

### **Préinscription ou inscription : gérer les options sur vos stages**

Lors de l'inscription d'un élève à un stage, l'application vérifie si une vente de l'élève contient les prestations du stage. Si c'est le cas, l'élève est inscrit au stage. Si ce n'est pas le cas, l'élève est simplement pré inscrit.

#### *Gain apporté :*

*Pré inscrivez dans vos stages les élèves avant même que le contrat ne soit bouclé pour réserver leur place.*

### **35. Recopie du planning stage**

### **Créez facilement un stage d'après un stage modèle.**

Lors de la création d'un stage, vous pouvez utiliser le planning d'un stage déjà planifié comme modèle : les rendez-vous seront automatiquement reportés dans le nouveau stage avec la même organisation.

#### *Gain apporté :*

*Evitez les manipulations répétitives pour la planification des stages.*

### **36. Intégration des moniteurs**

### **Affecter vos moniteurs à tout ou partie d'un stage en quelques clics**

Une fois votre stage planifié, vous pouvez simplement préciser le ou les moniteurs qui interviendront dans les rendez-vous du stage. Reportez facilement les rendezvous d'un moniteur à un autre en cas de changement de planning ou d'absence.

*Gain apporté :*

#### *Rapidité de planification des moniteurs.*

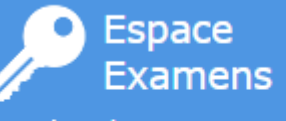

Gestion des Examens, des Demandes de places, des Prévisionnels...

### **37. Horaires de passage**

# **Précisez pour chaque élève l'heure**

#### **de convocation.**

Vous pouvez désormais préciser si besoin pour chaque élève l'heure de début et de fin de l'examen. Ces horaires sont utilisés pour les convocations, lorsqu'ils sont précisés.

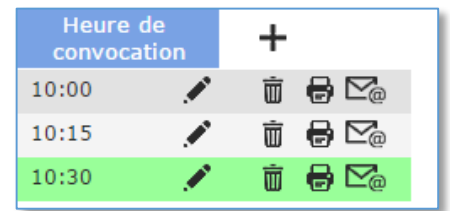

#### *Gain apporté :*

*Convoquez les élèves à l'heure que vous voulez indépendamment de l'horaire de convocation.*

### **38. ETG individuels**

### **Visualisez les ETG individuels saisis dans l'Espace Clients.**

Un nouveau type d'examen spécifique apparaît pour vous permettre de visualiser ici les examens ETG passés en individuel par vos élèves.

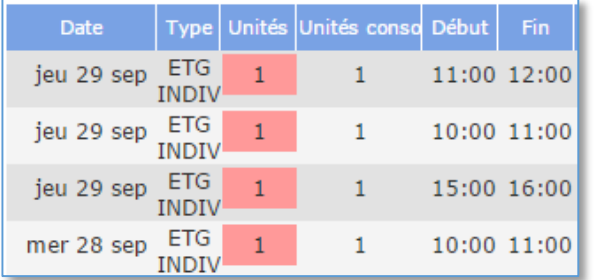

#### *Gain apporté :*

*Retrouvez facilement tous les passages individuels à l'ETG de vos élèves.*

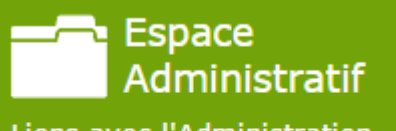

Liens avec l'Administration, Définition des Modèles...

### **39. Remises en banque**

#### **Recherche des remises en banque**

Vous pouvez rechercher une remise en banque sur la date, le mois et l'année.

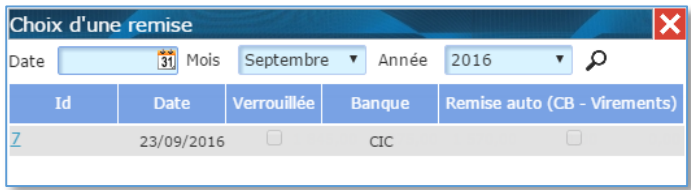

#### *Gain apporté :*

*Rapidité de la recherche d'une remise en banque.*

### **40. Bordereau de remise**

**Nouveau bordereau de remise en** 

#### **banque**

Le nouveau document présente le détail et les sous totaux par type de paiement

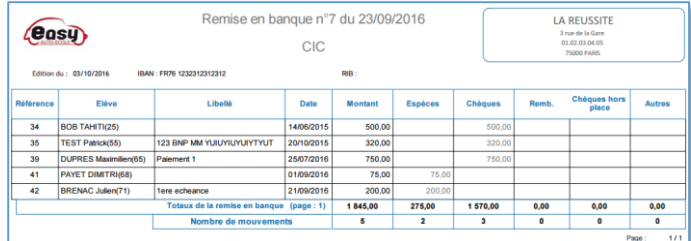

#### *Gain apporté :*

*Plus de précision pour pointer les règlements.*

### **41. Modèles d'email**

### **Création de modèles d'email pour**

#### **simplifier les envois courants**

Les modèles d'email vous permettrons de mémoriser les contenus les plus utilisés pour pouvoir envoyer des mails plus rapidement.

#### *Gain apporté :*

*Plus besoin de taper les contenus des mails enregistrés comme modèles.*

### **42. Prévisionnels de paiement**

### **Création de modèles de prévisionnel de règlement**

Les modèles de prévisionnels seront utilisés dans l'Espace Clients. Ils vous permettent de modéliser les modalités de paiement que vous souhaitez proposer à vos élèves. Les échéances peuvent être basées sur des écarts de dates ou sur la consommation d'une quantité de prestations.

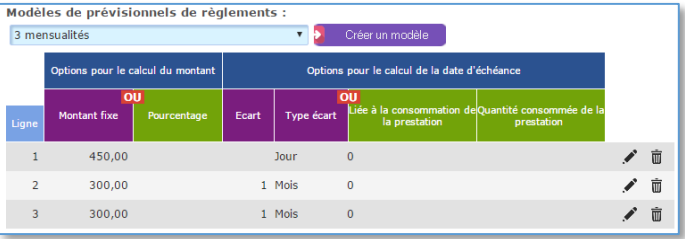

#### *Gain apporté :*

*Automatisation du calcul des échéances.*

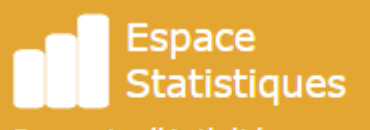

Rapports d'Activité, Etats d'Exploitations, **Statistiques Métier...** 

# **43. Nouvelles statistiques**

### **De nouvelles statistiques à visualiser, exporter ou imprimer**

Les nouvelles extractions statistiques visent à répondre à vos besoins métier. Toutes les statistiques sont paramétrables par bureau et permis. Vous paramétrez également librement la période de référence. Le tableau de synthèse des résultats peut être exporté sous Excel ou être imprimé.

- Liste des élèves en attentes d'un examen ETG après échec
- Liste des élèves en attentes d'un premier examen ETG
- Relevé des absences
- Relevé des chèques ZAP (Conseil général des Vosges)
- Relevé des élèves inscrits sans disponibilité
- Relevé des chèques différés
- Relevé des forfaits non consommés
- **Liste des inscriptions par agence**
- **Liste des encaissements**
- Relevé des justificatifs des soldes de forfait
- **Liste des leçons hors facturation**
- **Liste des stages**
- **Liste des prospects en cours**
- Suivi de l'activité des formateurs
- **Prévisionnel de règlement non honoré**
- Suivi des élèves AAC en cours de formation
- Elèves permis 1 € en attente de virement
- Liste des élèves permis A direct en cours de formation

#### *Gain apporté :*

*Des statistiques toutes prêtes pour vous aider dans le suivi de votre activité.*

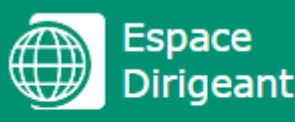

Paramétrage de l'application, Gestion des accès, Tableaux de bord...

### **44. Tableau de bord**

### **Des indicateurs pour observer l'activité en temps réel**

Le nouveau tableau de bord vous montre en temps réel l'évolution des différents indicateurs avec la comparaison automatique avec l'année précédente. Vous suivez l'évolution des tendances au jour le jour.

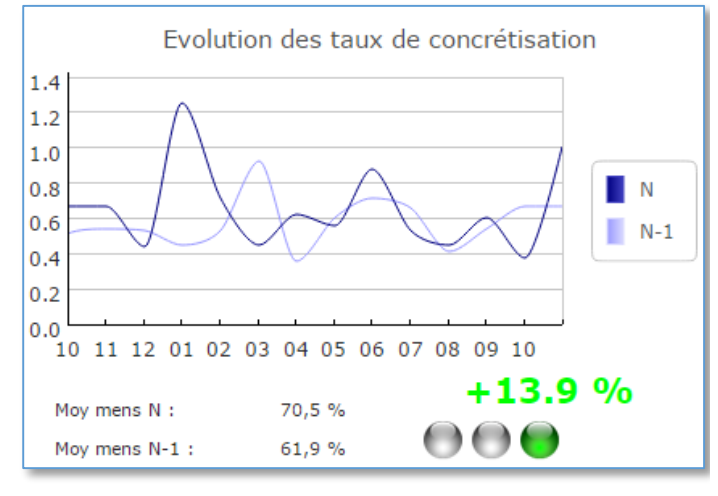

#### *Gain apporté :*

*Visualisez d'un coup d'œil les indicateurs en alerte.*

### **45. Indicateur de productivité**

#### **Visualisez la productivité par**

#### **prestation**

L'indicateur de productivité vous montre la productivité par prestation et indique le ratio d'heures productives parmi l'ensemble des heures planifiées.

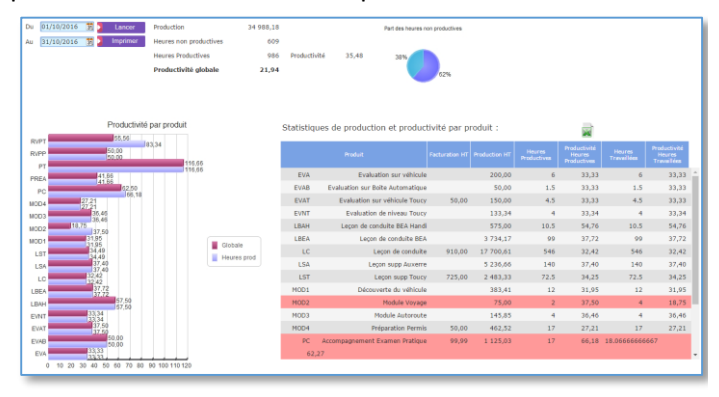

*Gain apporté :*

*Maitrisez la rentabilité de votre organisation.*

### **46. Indicateur pédagogique**

#### **Analysez les résultats aux examens**

L'indicateur pédagogique fournit les statistiques globales de résultats aux examens et permet de visualiser les élèves concernés ainsi que le détail de chaque élève si besoin. L'analyse par enseignant permet de voir l'implication de chaque membre de votre équipe dans les résultats proportionnellement au temps de formation passé avec chaque élève présenté.

#### *Gain apporté :*

*Analysez ce qu'il y a derrière les chiffres bruts.*

### **47. Indicateur administratif**

### **Analysez les opérations réalisées par les utilisateurs dans le domaine de la gestion élèves**

L'indicateur administratif permet de voir les statistiques des opérations réalisées par chaque opérateur, et donc de mesurer quelles opérations sont les plus chronophages. Il permet en outre de détecter les opérations réalisées sur le planning.

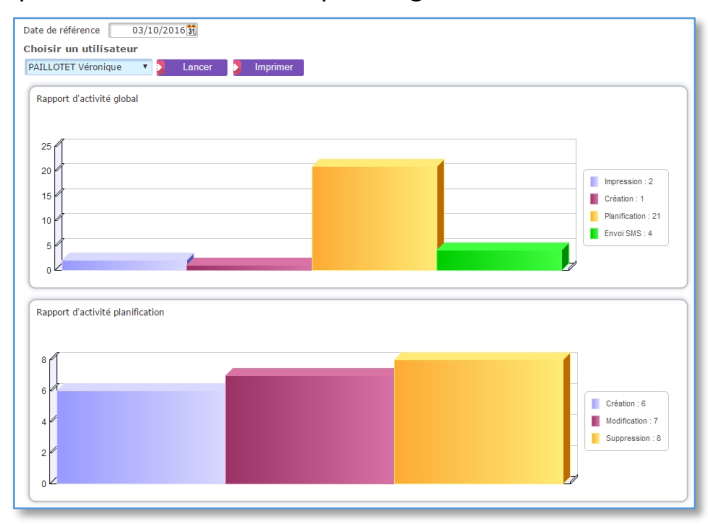

#### *Gain apporté :*

*Observez et analysez la charge de travail des personnels administratifs.*

### **48. Paramétrage des comptes**

### **Nouveaux paramètres pour les exports comptables**

Retrouvez dans les paramètres de votre dossier et de vos bureaux les champs pour la saisie des codes journaux pour les exports comptable (Espace Comptabilité). Paramétrez les comptes comptables correspondant à vos prestations dans la rubrique Prestations et Activités.

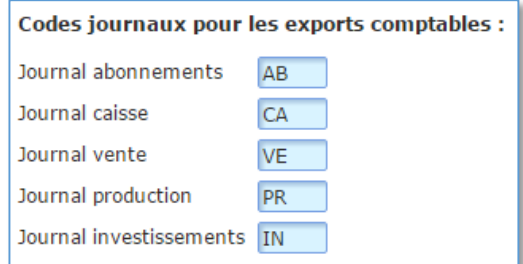

#### *Gain apporté :*

*Paramétrez Elgeaweb pour l'adapter à votre logiciel de comptabilité.*

### **49. Paramétrage des RDV**

#### **De nouvelles étiquettes**

**automatiques paramétrables par** 

#### **bureau**

Vous pouvez paramétrer des étiquettes de couleur qui signaleront à quel bureau est rattaché un rendez-vous.

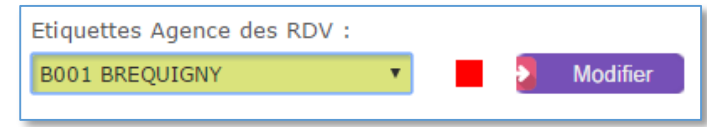

#### *Gain apporté :*

*Meilleure lisibilité des plannings dans le cas de bureaux multiples.*

### **50. Suivi activité personnels**

#### **Nouveau suivi des heures de travail**

#### **des personnels**

Cette fonctionnalité permet de retracer le temps de travail par personnel avec ou sans détail. Les tableaux peuvent être exportés au format Excel. Vous pouvez également éditer les feuilles d'heures de vos personnels. *Gain apporté :*

*Des documents complets pour le suivi des heures.*

#### **51. Suivi des connexions**

### **Visualisez les horaires de connexion des utilisateurs**

Vous trouverez dans le suivi des connexions les heures auxquelles les utilisateurs sont connectés et si une session est active.

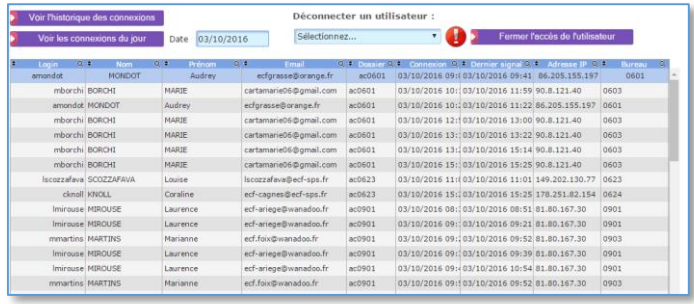

#### *Gain apporté :*

*De la visibilité sur les connexions à vos données.*

### **52. Nouveaux droits utilisateurs**

### **Découvrez les nouveaux droits à paramétrer pour les utilisateurs**

- CLIENTS : Création Proposition
- CLIENTS : Modification Proposition par Auteur
- CLIENTS : Modification Proposition autre Auteur
- **EXECUTENTS: Suppression Proposition**
- PLANNING : Saisie Absence Excusée
- **PLANNING : Saisie RDV Gratuit**
- PLANNING : Modification Planning Verrouillé
- CLIENTS : Modification Date Création Encaissement
- **PLANNING : Modification Produit**

#### *Gain apporté :*

*Gérez les droits d'accès aux nouvelles fonctionnalités.*

### **53. Droits d'accès aux documents Paramétrez les documents accessibles par les utilisateurs**

Vous pouvez paramétrer quels documents par défaut seront utilisés dans les ventes, encaissements, factures… *Gain apporté :*

*Vous êtes sûr que les formats que vous avez choisis seront utilisés.*

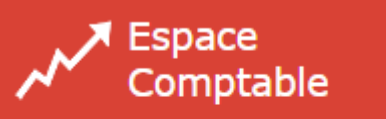

Edition des Etats Comptables, Transfert comptabilité,...

### **54. Nouveaux états comptables**

### **De nouveaux documents pour le suivi comptable de votre activité**

- Journal des Factures (ex journal de vente)
- **Journal des Encaissements**
- Journal de Remise en Banque
- Journal des Avoirs
- Balance Client
- **Grand Livre Client**
- Journal des Factures par prestation (ex journal de vente par prestation)
- Etat Centralisateur
- **Situation Clients**
- Journal des Factures par TVA NOUVEAU
- Liste des Ventes non facturées NOUVEAU
- **Journal des Ventes**
- **Journal des Ventes par prestation**
- Journal des lignes de Vente négative ou nulle NOUVEAU
- Journal des Encaissements par Agence de production - NOUVEAU
- Journal des Encaissements par jour NOUVEAU

#### *Gain apporté :*

*Plus de clarté et de détail.*

### **55. Exports comptables**

### **Nouvelle fonctionnalité d'export de**

#### **données comptables**

Cette fonctionnalité permet de visualiser puis de générer les fichiers d'exports comptables au format CIEL et EBP. Ces fichiers peuvent également être exploités par votre logiciel de comptabilité grâce aux fonctions d'import paramétrable.

#### *Gain apporté :*

*Plus besoin de saisir les données dans le logiciel de comptabilité.*